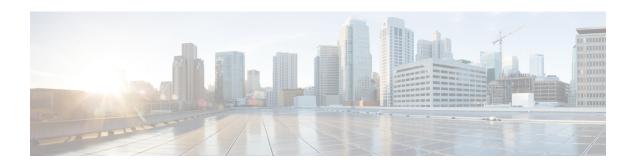

# Configuring MAC Address Limiting on Service Instances Bridge Domains and EVC Port Channels

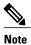

This chapter is not applicable for Cisco ASR 900 RSP3 Module.

The MAC Address Limiting on Service Instances, Bridge Domains, and EVC Port Channels feature addresses port security with service instances by providing the capability to control and filter MAC address learning behavior at the granularity of a per-service instance. When a violation requires a shutdown, only the customer who is assigned to a given service instance is affected and--not all customers who are using the port.

MAC address limiting is a type of MAC security and is also referred to as a MAC security component or element.

- Finding Feature Information, page 2
- Prerequisites for MAC Address Limiting on Service Instances Bridge Domains and EVC Port Channels, page 2
- Restrictions for MAC Address Limiting on Service Instances Bridge Domains and EVC Port Channels, page 2
- Information About MAC Address Limiting on Service Instances Bridge Domains and EVC Port Channels, page 2
- How to Configure MAC Address Limiting on Service Instances Bridge Domains and EVC Port Channels, page 10
- Configuration Examples for MAC Address Limiting on Service Instances and Bridge Domains and EVC Port Channels, page 35
- Additional References, page 39
- Feature Information for MAC Address Limiting on Service Instances Bridge Domains and EVC Port Channels, page 40

## **Finding Feature Information**

Your software release may not support all the features documented in this module. For the latest caveats and feature information, see Bug Search Tool and the release notes for your platform and software release. To find information about the features documented in this module, and to see a list of the releases in which each feature is supported, see the feature information table.

Use Cisco Feature Navigator to find information about platform support and Cisco software image support. To access Cisco Feature Navigator, go to <a href="https://www.cisco.com/go/cfn">www.cisco.com/go/cfn</a>. An account on Cisco.com is not required.

# Prerequisites for MAC Address Limiting on Service Instances Bridge Domains and EVC Port Channels

- An understanding of service instances and bridge domains.
- An understanding of how port channels and EtherChannels work in a network.

# Restrictions for MAC Address Limiting on Service Instances Bridge Domains and EVC Port Channels

MAC address limiting for service instances and bridge domains is configured under a service instance and is permitted only after the service instance is configured under a bridge domain. If a service instance is removed from a bridge domain, all the MAC address limiting commands under it are also removed. If a bridge domain is removed from a service instance, all the MAC address limiting commands are also removed.

The MAC Address on RSP1 port channel overlaps with the interface MAC address and the traffic is dropped from ports 1 to 8 when an interface module is placed on slot 4.

# Information About MAC Address Limiting on Service Instances Bridge Domains and EVC Port Channels

## **Ethernet Virtual Circuits, Service Instances, and Bridge Domains**

An Ethernet virtual circuit (EVC) as defined by the Metro Ethernet Forum is a port-level point-to-point or multipoint-to-multipoint Layer 2 circuit. It is an end-to-end representation of a single instance of a Layer 2 service being offered by a provider to a customer. An EVC embodies the different parameters on which the service is being offered. A service instance is the instantiation of an EVC on a given port.

Support for Ethernet bridging is an important Layer 2 service that is offered on a router as part of an EVC. Ethernet bridging enables the association of a bridge domain with a service instance.

Service instances are configured under a port channel. The traffic carried by service instances is load-balanced across member links. Service instances under a port channel are grouped and each group is associated with

one member link. Ingress traffic for a single service instance can arrive on any member of the bundle. All egress traffic for a service instance uses only one of the member links. Load-balancing is achieved by grouping service instances and assigning them to a member link.

For information about the Metro Ethernet Forum standards, see the "Standards" table in the "Additional References" section.

### **EVCs on Port Channels**

An EtherChannel bundles individual Ethernet links into a single logical link that provides the aggregate bandwidth of up to eight physical links. The Ethernet Virtual Connection Services (EVCS) EtherChannel feature provides support for EtherChannels on service instances.

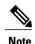

The MAC Address Security on EVC Port Channel services is supported only on bridge domains over Ethernet and is not supported on xconnect services.

EVCS uses the concepts of EVCs and service instances.

Load balancing is done on an Ethernet flow point (EFP) basis where a number of EFPs exclusively pass traffic through member links.

## **MAC Security and MAC Addressing**

MAC security is enabled on a service instance by configuring the **mac security** command. Various MAC security elements can be configured or removed regardless of whether the **mac security** command is presently configured, but these configurations become operational only when the **mac security** command is applied.

In this document, the term "secured service instance" is used to describe a service instance on which MAC security is configured. The MAC addresses on a service instance on which MAC security is configured are referred to as "secured MAC addresses." Secured MAC addresses can be either statically configured (as a permit list) or dynamically learned.

## **MAC Address Permit List**

A permit list is a set of MAC addresses that are permitted on a service instance. Permitted addresses permanently configured into the MAC address table of the service instance.

On a service instance that is a member of a bridge domain, the operator is permitted to configure one or more permitted MAC addresses.

For each permitted address, eligibility tests are performed and after the address passes these tests, it is either:

- Programmed into the MAC address table of the bridge domain, if MAC security is enabled on the service instance or,
- Stored in an area of memory referred to as "MAC table cache" if MAC security is not enabled on the service instance. When MAC security is enabled, the addresses from the MAC table cache are added to the MAC address table as secure addresses.

The eligibility tests performed when a user tries to add a MAC address to the permit list on a service instance are as follows:

- If the address is already a denied address on the service instance, the configuration is rejected with an appropriate error message.
- If the acceptance of this address would increase the secure address count on the service instance beyond the maximum number allowed, an attempt is made to make room by removing an existing address from the MAC address table. The only candidate for removal is a dynamically learned address on the service instance. If sufficient room cannot be made, the configuration is rejected. If the acceptance of this address would increase the secure address count on the bridge domain beyond the maximum number allowed, an attempt is made to make room by removing an existing address from the MAC address table. The only candidate for removal is a dynamically learned address on the service instance. If room cannot be made, the configuration is rejected.

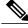

Note

Default maximum address is '1' for a service instance.

- If the address is already permitted on another service instance in the same bridge domain, one of the following actions occur:
  - If the conflicting service instance has MAC security configured, the configuration is rejected with an appropriate error message.
  - If the conflicting service instance does not have MAC security configured, the configuration is accepted silently. (If the operator attempts to enable MAC security on the conflicting service instance, that attempt fails.)

## **MAC Address Deny List**

A deny list is a set of MAC addresses that are not permitted on a service instance. An attempt to learn a denied MAC address will fail. On a service instance that is a member of a bridge domain, the operator is permitted to configure one or more denied MAC addresses. The arrival of a frame with a source MAC address that is part of a deny list will trigger a violation response.

Before a denied address can be configured, the following test is performed:

• If the address is already configured as a permitted address on the specific service instance or if the address has been learned and saved as a sticky address on the service instance, the configuration is rejected with an appropriate error message.

In all other cases, the configuration of the denied address is accepted. Typical cases include:

- The address is configured as a permitted address on another service instance in the same bridge domain, or the address has been learned and saved as a sticky address on another service instance.
- The address is present in the MAC table of the bridge domain as a dynamically learned address on the specific service instance and is deleted from the MAC table before the configuration is accepted.

## **MAC Address Limiting and Learning**

An upper limit for the number of secured MAC addresses allowed on a bridge domain service instance can be configured. This limit includes addresses added as part of a permit list and dynamically learned MAC addresses.

Before an unknown MAC address is learned, a series of checks are run against a set of configured and operational constraints. If any of these checks fails, the address is not learned, and a configured violation response is triggered.

#### **Static and Dynamic MAC Addresses**

A static MAC address is specified as permitted on a service instance, by a **mac security permit**command. A dynamic MAC address is a source MAC address encountered by the service instance that is not present in the MAC table but is allowed into and learned by the MAC address table.

#### **Dynamic MAC Address Learning**

Dynamic MAC address learning occurs when the bridging data path encounters an ingress frame whose source address is not present in the MAC address table for the ingress secured service instance.

The MAC security component is responsible for permitting or denying the addition of the new source address into the MAC table. The following constraints apply:

- If a MAC address is to be learned, a check is performed to determine whether the number of secured MAC addresses exceed the maximum number that are permitted to be learned on the individual service instance and on the bridge domain.
- A check is performed to determine if the MAC address on an another service instance is learned on a secured service instance in the same bridge domain.
- A check is performed to verify if the new dynamic MAC address is in a deny list.

## **MAC Address Limiting on Service Instances**

The user can configure the maximum number of MAC addresses that can exist in the MAC table that is associated with a service instance. This number includes statically configured and dynamically learned (including sticky) addresses.

On a service instance that has MAC security enabled and that does not have the maximum number of MAC addresses configured, the number of addresses allowed is one. This means that if the service instance has an associated permit list, that permit list can have only one address, and no addresses are learned dynamically. If the service instance does not have an associated permit list, one MAC address may be learned dynamically.

## **MAC Address Limiting for Bridge Domains**

An upper limit for the number of MAC addresses that can reside in the MAC address table of a bridge domain can be set. This is set independently of the upper limit of secured MAC addresses on the service instance. An attempted violation of this bridge domain MAC address limit will cause the MAC address learn attempt to fail, and the frame to be dropped.

If the bridge domain MAC address limit is not configured, then by default, the maximum number of MAC addresses allowed on a bridge domain is the maximum number that can be supported by that platform.

#### Relationship Between the MAC Address Limit on a Bridge Domain and on a Service Instance

You can specify the maximum count of MAC table entries on a bridge domain and on a service instance simultaneously. However, there are no restrictions on the count that is configured on the service instance.

The table below shows an example of an initial configuration where three service instances are configured on a bridge domain:

Table 1: Bridge-Domain and Service-Instance MAC Address Limit

| Bridge-Domain / Service-Instance Number | MAC Address Limit |
|-----------------------------------------|-------------------|
| Bridge Domain 1000                      | 20                |
| Service Instance 1001                   | 5                 |
| Service Instance 1002                   | 10                |
| Service Instance 1003                   | To be configured  |

If you wish to configure MAC security on service instance 1003, any value can be configured for the maximum count. For example:

```
service instance 1003 ethernet
bridge-domain 1
mac security
mac security maximum addresses 35
```

A MAC address limit of 35 is permitted, even though the total MAC address limit for the three service instances (5+10+35) would exceed the count (20) configured on the bridge domain. Note that during actual operation, the bridge domain limit of 20 is in effect. The dynamic secure address count cannot exceed the lowest count applicable, so it is not possible for service instance 1003 to learn 35 addresses.

## **MAC Move and MAC Locking**

If a MAC address is present in the MAC address table for a service instance (for example, service instance 1) on which MAC security is configured, the same MAC address cannot be learned on another service instance (for example, service instance 2) in the same bridge domain.

If service instance 2 attempts to learn the same MAC address, the violation response configured on service instance 2 is triggered. If MAC security is not configured on service instance 2 and a violation response is not configured, the "shutdown" response sequence is triggered on service instance 2.

If MAC security is not enabled on service instance 1, the violation is not triggered. service instance 2 learns the MAC address and moves it from service instance 1.

For some platforms, MAC address moves are allowed but moves between secured service instances and nonsecured service instances cannot be detected.

For example, if you do not configure MAC security on service instance 2 because of a hardware limitation, a MAC move from secured service instance 1 to service instance 2 is accepted. Therefore, it is recommended that all service instances within the same bridge-domain be configured as secured service instances.

## **Violation Response Configuration**

A violation response is a response to a MAC security violation or a failed attempt to dynamically learn a MAC address due to an address violation. MAC security violations are of two types:

**Type 1 Violation** -- The address of the ingress frame cannot be dynamically learned due to a deny list, or because doing so would cause the maximum number of secure addresses to be exceeded.

**Type 2 Violation** -- The address of the ingress frame cannot be dynamically learned because it is already "present" on another secured service instance .

There are three possible sets of actions that can be taken in response to a violation:

#### 1 Shutdown

- 2 The ingress frame is dropped.
- 3 The service instance on which the offending frame arrived is shut down.
- 4 The violation count is incremented, and the violating address is recorded for later CLI display.
- 5 The event and the response are logged to SYSLOG.

#### 6 Restrict

- 7 The ingress frame is dropped.
- 8 The violation count is incremented, and the violating address is recorded for display.
- **9** The event and the response are logged to SYSLOG.

#### 10 Protect

11 The ingress frame is dropped.

If a violation response is not configured, the default response mode is shutdown. The violation response can be configured to protect or restrict mode. A "no" form of a violation response, sets the violation response to the default mode of shutdown.

You are allowed to configure the desired response for a Type 1 and Type 2 violations on a service instance. For a Type 1 violation on a bridge domain (that is, if the learn attempt conforms to the policy configured on the service instance, but violates the policy configured on the bridge domain), the response is always "Protect." This is not configurable.

To bring a service instance out of error-disabled state, perform a **shutdown** and then a **no shutdown** of the service-instance.

In Restrict mode, the violation report is sent to SYSLOG at level LOG WARNING.

Support for the different types of violation responses depends on the capabilities of the platform. The desired violation response can be configured on the service instance. The configured violation response does not take effect unless and until MAC security is enabled using the **mac security** command.

## **MAC Address Aging Configuration**

A specific time scheduler can be set to age out secured MAC addresses that are dynamically learned or statically configured on both service instances and bridge domains, thus freeing up unused addresses from the MAC address table for other active subscribers.

The set of rules applied to age out secured MAC addresses is called secure aging. By default, the entries in the MAC address table of a secured service instance are never aged out. This includes permitted addresses and dynamically learned addresses.

The mac security aging time aging-time command sets the aging time of the addresses in the MAC address table to < n > minutes. By default, this affects only dynamically learned (not including sticky) addresses--permitted addresses and sticky addresses are not affected by the application of this command.

By default, the aging time <n> configured via the **mac security aging time** aging-time command is an absolute time. That is, the age of the MAC address is measured from the instant that it was first encountered on the service instance. This interpretation can be modified by using the **mac security aging time** aging-time **inactivity** command, which specifies that the age <n> be measured from the instant that the MAC address was last encountered on the service instance.

The mac security aging staticand mac security aging sticky commands specify that the mac security aging timeaging-time command must be applicable to permitted and sticky MAC addresses, respectively. In the case of permitted MAC addresses, the absolute aging time is measured from the time the address is entered into the MAC address table (for example, when it is configured or whenever the mac security command is entered--whichever is later).

If the **mac security aging time** command is not configured, the **mac security aging static** command has no effect.

## **Sticky MAC Address Configurations**

The ability to make dynamically learned MAC addresses on secured service instances permanent even after interface transitions or device reloads can be set up and configured. A dynamically learned MAC address that is made permanent on a secured service instance is called a "sticky MAC address". The **mac security sticky** command is used to enable the sticky MAC addressing feature on a service instance.

With the "sticky" feature enabled on a secured service instance, MAC addresses learned dynamically on the service instance are kept persistent across service instance line transitions and device reloads.

The sticky feature has no effect on statically configured MAC addresses. The sticky addresses are saved in the running configuration. Before the device is reloaded, it is the responsibility of the user to save the running configuration to the startup configuration. Doing this will ensure that when the device comes on, all the MAC addresses learned dynamically previously are immediately populated into the MAC address table.

The **mac security sticky address** *mac-address* command can configure a specific MAC address as a sticky MAC address. The use of this command is not recommended for the user because configuring a MAC address as a static address does the same thing. When sticky MAC addressing is enabled by the **mac security sticky** command, the dynamically learned addresses are marked as sticky and a **mac security sticky address** *mac-address* command is automatically generated and saved in the running configuration for each learned MAC address on the service instances.

#### **Aging for Sticky Addresses**

MAC addresses learned on a service instance that has the sticky behavior enabled are subject to aging as configured by the **mac security aging time** and **mac security aging sticky** commands. In other words, for the purpose of aging functionality, sticky addresses are treated the same as dynamically learned addresses.

#### **Transitions**

This section contains a description of the expected behavior of the different MAC security elements when various triggers are applied; for example, configuration changes or link state transitions.

#### **MAC Security Enabled on a Service Instance**

When MAC security is enabled on a service instance, all existing MAC table entries for the service instance are purged. Then, permitted MAC address entries and sticky addresses are added to the MAC table, subject to the prevailing MAC address limiting constraints on the bridge domain.

If MAC address limits are exceeded, any MAC address that fails to get added is reported via an error message to the console, the attempt to enable MAC security on the service instance fails, and the already added permitted entries are backed out or removed.

The aging timer for all entries is updated according to the secure aging rules.

#### MAC Security Disabled on a Service Instance

The existing MAC address table entries for this service instance are purged.

### Service Instance Moved to a New Bridge Domain

This transition sequence applies to all service instances, whether or not they have MAC security configured. All the MAC addresses on this service instance in the MAC address table of the old bridge domain are removed. The count of dynamically learned addresses in the old bridge domain is decremented. Then, all the MAC security commands are permanently erased from the service instance.

### Service Instance Removed from a Bridge Domain

All the MAC addresses in the MAC address table that attributable to this service instance are removed, and the count of dynamically learned addresses in the bridge domain is decremented. Since MAC security is applicable only on service instances that are members of a bridge domain, removing a service instance from a bridge domain causes all the MAC security commands to be erased permanently.

#### Service Instance Shut Down Due to Violation

All dynamically learned MAC addresses in the MAC address table are removed, and all the other MAC security state values are left unchanged. The only change is that no traffic is forwarded, and therefore no learning can take place.

#### Interface Service Instance Down Linecard OIR Removed

The MAC tables of all the affected bridge domains are cleared of all the entries attributable to the service instances that are down.

#### Interface Service Instance Re-activated Linecard OIR Inserted

The static and sticky address entries in the MAC tables of the affected bridge domains are re-created to the service instances that are activated.

#### **MAC Address Limit Decreased**

When the value of the MAC address limit on the service instance is changed initially, a sanity check is performed to ensure that the new value of <n> is greater than or equal to the number of permitted entries. If not, the command is rejected. The MAC table is scanned for addresses that are attributable to this service instance, and dynamically learned MAC addresses are removed when the new MAC address limit is less than the old MAC address limit.

When the value of <n> on a bridge domain is changed initially, a sanity check is performed to ensure that the new value of <n> is greater than or equal to the sum of the number of permitted entries on all the secured service instances on the bridge domain. If this sanity test fails, the command is rejected. The bridge domain MAC address table (regardless of service instance) is scanned for dynamically learned (or sticky) addresses. All dynamically learned addresses are removed when the new MAC address limit is less than the old MAC address limit.

#### Sticky Addresses Added or Removed on a Service Instance

Existing dynamically learned MAC addresses remain unchanged. All new addresses learned become "sticky" addresses.

Disabling sticky addresses causes all sticky secure MAC addresses on the service instance to be removed from the MAC address table. All new addresses learned become dynamic addresses on the service instance and are subject to aging.

# How to Configure MAC Address Limiting on Service Instances Bridge Domains and EVC Port Channels

## **Enabling MAC Security on a Service Instance**

Perform this task to enable MAC address security on a service instance.

#### **SUMMARY STEPS**

- 1. enable
- 2. configure terminal
- **3. interface** *type number*
- 4. service instance id ethernet
- 5. encapsulation dot1q vlan-id
- 6. bridge-domain bridge-id
- 7. mac security
- 8. end

|        | Command or Action                                | Purpose                                                                                                    |
|--------|--------------------------------------------------|----------------------------------------------------------------------------------------------------|
| Step 1 | enable                                           | Enables privileged EXEC mode.                                                                                           |
|        | Example:                                         | • Enter your password if prompted.                                                                                      |
|        | Device> enable                                   |                                                                                                    |
| Step 2 | configure terminal                               | Enters global configuration mode.                                                                                       |
|        | Example:                                         |                                                                                                    |
|        | Device# configure terminal                       |                                                                                                    |
| Step 3 | interface type number                            | Specifies the interface type and number, and enters interface configuration mode.                                       |
|        | Example:                                         |                                                                                                    |
|        | Device(config)# interface gigabitethernet2/0/1   |                                                                                                    |
| Step 4 | service instance id ethernet                     | Creates a service instance on an interface and enters service instance configuration mode.                              |
|        | Example:                                         |                                                                                                    |
|        | Device(config-if)# service instance 100 ethernet |                                                                                                    |
| Step 5 | encapsulation dot1q vlan-id                      | Defines the matching criteria to be used in order to map ingress dot1q frames on an interface to the appropriate        |
|        | Example:                                         | service instance.                                                                                                    |
|        | Device(config-if-srv)# encapsulation dot1q 100   |                                                                                                    |
| Step 6 | bridge-domain bridge-id                          | Binds the service instance to a bridge- domain instance where <i>bridge-id</i> is the identifier for the bridge- domain |
|        | Example:                                         | instance.                                                                                                    |
|        | Device(config-if-srv)# bridge-domain 200         |                                                                                                    |

|        | Command or Action                   | Purpose                                       |
|--------|-------------------------------------|-----------------------------------------------|
| Step 7 | mac security                        | Enables MAC security on the service instance. |
|        | Example:                            |                                               |
|        | Device(config-if-srv)# mac security |                                               |
| Step 8 | end                                 | Returns to user EXEC mode.                    |
|        | Example:                            |                                               |
|        | Device(config-if-srv)# end          |                                               |

## **Enabling MAC Security on an EVC Port Channel**

#### **Before You Begin**

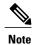

- Bridge-domain, xconnect, and Ethernet virtual circuits (EVCs) are allowed only over the port channel interface and the main interface.
- If you configure a physical port as part of a channel group, you cannot configure EVCs under that physical port.

#### **SUMMARY STEPS**

- 1. enable
- 2. configure terminal
- 3. interface port-channel channel-group
- 4. service instance id ethernet
- 5. encapsulation dot1q vlan-id
- 6. bridge-domain bridge-id
- 7. mac security
- **8.** end

| ·      | Command or Action | Purpose                       |
|--------|-------------------|-------------------------------|
| Step 1 | enable            | Enables privileged EXEC mode. |

|        | Command or Action                                | Purpose                                                                                                    |
|--------|--------------------------------------------------|----------------------------------------------------------------------------------------------------|
|        |                                                  | Enter your password if prompted.                                                                                                  |
|        | Example:                                         |                                                                                                    |
|        | Device> enable                                   |                                                                                                    |
| Step 2 | configure terminal                               | Enters global configuration mode.                                                                                                 |
|        | Example:                                         |                                                                                                    |
|        | Device# configure terminal                       |                                                                                                    |
| Step 3 | interface port-channel channel-group             | Specifies the port channel group number and enters interface configuration mode.                                                  |
|        | Example:                                         | Acceptable values are integers from 1 to 64.                                                                                      |
|        | Device(config)# interface port-channel 2         |                                                                                                    |
| Step 4 | service instance id ethernet                     | Creates a service instance on an interface and enters service instance configuration mode.                                        |
|        | Example:                                         |                                                                                                    |
|        | Device(config-if)# service instance 100 ethernet |                                                                                                    |
| Step 5 | encapsulation dot1q vlan-id                      | Defines the matching criteria to be used in order to map ingress dot1q frames on an interface to the appropriate service          |
|        | Example:                                         | instance.                                                                                                    |
|        | Device(config-if-srv)# encapsulation dot1q 100   |                                                                                                    |
| Step 6 | bridge-domain bridge-id                          | Binds the service instance to a bridge- domain instance where <i>bridge-id</i> is the identifier for the bridge- domain instance. |
|        | Example:                                         |                                                                                                    |
|        | Device(config-if-srv)# bridge-domain 200         |                                                                                                    |
| Step 7 | mac security                                     | Enables MAC security on the service instance.                                                                                     |
|        | Example:                                         |                                                                                                    |
|        | Device(config-if-srv)# mac security              |                                                                                                    |
| Step 8 | end                                              | Returns to user EXEC mode.                                                                                                    |
|        | Example:                                         |                                                                                                    |
|        | Device(config-if-srv)# end                       |                                                                                                    |

## **Configuring a MAC Address Permit List**

Perform this task to configure permitted MAC addresses on a service instance that is a member of a bridge domain.

#### **SUMMARY STEPS**

- 1. enable
- 2. configure terminal
- **3. interface** *type number*
- 4. service instance id ethernet
- 5. encapsulation dot1q vlan-id
- 6. bridge-domain bridge-id
- 7. mac security address permit mac-address
   8. mac security address permit mac-address
   9. mac security address permit mac-address
   10. mac security address permit mac-address
- 11. mac security address permit mac-address
- 12. mac security
- **13**. end

|        | Command or Action                                | Purpose                                                                                                    |
|--------|--------------------------------------------------|----------------------------------------------------------------------------------------------------|
| Step 1 | enable                                           | Enables privileged EXEC mode.                                                                                      |
|        | Example:                                         | Enter your password if prompted.                                                                                   |
|        | Device> enable                                   |                                                                                                    |
| Step 2 | configure terminal                               | Enters global configuration mode.                                                                                  |
|        | Example:                                         |                                                                                                    |
|        | Device# configure terminal                       |                                                                                                    |
| Step 3 | interface type number                            | Specifies the interface type and number, and enters interface configuration mode.                                  |
|        | Example:                                         |                                                                                                    |
|        | Device(config)# interface gigabitethernet2/0/1   |                                                                                                    |
| Step 4 | service instance id ethernet                     | Creates a service instance (an instance of an EVC) on an interface and enters service instance configuration mode. |
|        | Example:                                         |                                                                                                    |
|        | Device(config-if)# service instance 100 ethernet |                                                                                                    |

|         | Command or Action                                                 | Purpose                                                                                                    |
|---------|-------------------------------------------------------------------|----------------------------------------------------------------------------------------------------|
| Step 5  | encapsulation dot1q vlan-id                                       | Defines the matching criteria to be used for mapping ingress dot1q frames on an interface to the appropriate            |
|         | Example:                                                          | service instance.                                                                                                    |
|         | Device(config-if-srv)# encapsulation dot1q 100                    |                                                                                                    |
| Step 6  | bridge-domain bridge-id                                           | Binds the service instance to a bridge- domain instance where <i>bridge-id</i> is the identifier for the bridge- domain |
|         | Example:                                                          | instance.                                                                                                    |
|         | Device(config-if-srv)# bridge-domain 200                          |                                                                                                    |
| Step 7  | mac security address permit mac-address                           | Adds the specified MAC address as a permit MAC address for the service instance.                                        |
|         | Example:                                                          |                                                                                                    |
|         | Device(config-if-srv)# mac security address permit a2aa.aaaa.     |                                                                                                    |
| Step 8  | mac security address permit mac-address                           | Adds the specified MAC address as a permitted MAC address for the service instance.                                     |
|         | Example:                                                          |                                                                                                    |
|         | Device(config-if-srv)# mac security address permit a2aa.aaaa.aaab |                                                                                                    |
| Step 9  | mac security address permit mac-address                           | Adds the specified MAC address as a permitted MAC address for the service instance.                                     |
|         | Example:                                                          |                                                                                                    |
|         | Device(config-if-srv)# mac security address permit a2aa.aaaa.aaac |                                                                                                    |
| Step 10 | mac security address permit mac-address                           | Adds the specified MAC address as a permitted MAC address for the service instance.                                     |
|         | Example:                                                          |                                                                                                    |
|         | Device(config-if-srv)# mac security address permit a2aa.aaaa.aaad |                                                                                                    |
| Step 11 | mac security address permit mac-address                           | Adds the specified MAC address as a permitted MAC address for the service instance.                                     |
|         | Example:                                                          |                                                                                                    |
|         | Device(config-if-srv)# mac security address permit a2aa.aaaa.aaae |                                                                                                    |
| Step 12 | mac security                                                      | Enables MAC security on the service instance.                                                                           |
|         | Example:                                                          |                                                                                                    |
|         | Device(config-if-srv)# mac security                               |                                                                                                    |

|         | Command or Action          | Purpose                    |
|---------|----------------------------|----------------------------|
| Step 13 | end                        | Returns to user EXEC mode. |
|         | Example:                   |                            |
|         | Device(config-if-srv)# end |                            |

## **Configuring a MAC Address Deny List**

Perform this task to configure a list of MAC addresses that are not allowed on a service instance that is a member of a bridge domain.

#### **SUMMARY STEPS**

- 1. enable
- 2. configure terminal
- **3. interface** *type number*
- 4. service instance id ethernet
- 5. encapsulation dot1q vlan-id
- 6. bridge-domain bridge-id
- 7. mac security address deny mac-address
- 8. mac security address deny mac-address
- 9. mac security address deny mac-address
- 10. mac security address deny mac-address
- 11. mac security address deny mac-address
- 12. mac security
- **13**. end

|        | Command or Action          | Purpose                            |
|--------|----------------------------|------------------------------------|
| Step 1 | enable                     | Enables privileged EXEC mode.      |
|        | Example:  Device> enable   | • Enter your password if prompted. |
| Step 2 | configure terminal         | Enters global configuration mode.  |
|        | Example:                   |                                    |
|        | Device# configure terminal |                                    |

|         | Command or Action                                               | Purpose                                                                                                    |
|---------|-----------------------------------------------------------------|----------------------------------------------------------------------------------------------------|
| Step 3  | interface type number                                           | Specifies the interface type and number, and enters interface configuration mode.                                       |
|         | Example:                                                        |                                                                                                    |
|         | Device(config)# interface gigabitethernet2/0/1                  |                                                                                                    |
| Step 4  | service instance id ethernet                                    | Creates a service instance (an instance of an EVC) on ar interface and enters service instance configuration mode       |
|         | Example:                                                        |                                                                                                    |
|         | Device(config-if)# service instance 100 ethernet                |                                                                                                    |
| Step 5  | encapsulation dot1q vlan-id                                     | Defines the matching criteria to be used in order to map ingress dot1q frames on an interface to the appropriate        |
|         | Example:                                                        | service instance.                                                                                                    |
|         | Device(config-if-srv)# encapsulation dot1q 100                  |                                                                                                    |
| Step 6  | bridge-domain bridge-id                                         | Binds the service instance to a bridge- domain instance where <i>bridge-id</i> is the identifier for the bridge- domain |
|         | Example:                                                        | instance.                                                                                                    |
|         | Device(config-if-srv)# bridge-domain 200                        |                                                                                                    |
| Step 7  | mac security address deny mac-address                           | Adds the specified MAC address as a denied MAC address for the service instance.                                        |
|         | Example:                                                        |                                                                                                    |
|         | Device(config-if-srv)# mac security address deny a2aa.aaaa.aaaa |                                                                                                    |
| Step 8  | mac security address deny mac-address                           | Adds the specified MAC address as a denied MAC address for the service instance.                                        |
|         | Example:                                                        |                                                                                                    |
|         | Device(config-if-srv)# mac security address deny a2aa.aaaa.aaab |                                                                                                    |
| Step 9  | mac security address deny mac-address                           | Adds the specified MAC address as a denied MAC address for the service instance.                                        |
|         | Example:                                                        |                                                                                                    |
|         | Device(config-if-srv)# mac security address deny a2aa.aaaa.aaac |                                                                                                    |
| Step 10 | mac security address deny mac-address                           | Adds the specified MAC address as a denied MAC address for the service instance.                                        |
|         | Example:                                                        |                                                                                                    |
|         | Device(config-if-srv)# mac security address deny a2aa.aaaa.aaad |                                                                                                    |

|         | Command or Action                                               | Purpose                                                                          |
|---------|-----------------------------------------------------------------|----------------------------------------------------------------------------------|
| Step 11 | mac security address deny mac-address                           | Adds the specified MAC address as a denied MAC address for the service instance. |
|         | Example:                                                        |                                                                                  |
|         | Device(config-if-srv)# mac security address deny a2aa.aaaa.aaae |                                                                                  |
| Step 12 | mac security                                                    | Enables MAC security on the service instance.                                    |
|         | Example:                                                        |                                                                                  |
|         | Device(config-if-srv)# mac security                             |                                                                                  |
| Step 13 | end                                                             | Returns to user EXEC mode.                                                       |
|         | Example:                                                        |                                                                                  |
|         | Device(config-if-srv)# end                                      |                                                                                  |

## **Configuring MAC Address Limiting on a Bridge Domain**

Perform this task to configure an upper limit for the number of secured MAC addresses that reside in a bridge domain.

#### **SUMMARY STEPS**

- 1. enable
- 2. configure terminal
- 3. bridge-domain bridge-id
- 4. mac limit maximum addresses maximum-addresses
- **5.** end

|        | Command or Action | Purpose                            |
|--------|-------------------|------------------------------------|
| Step 1 | enable            | Enables privileged EXEC mode.      |
|        | Example:          | • Enter your password if prompted. |
|        | Device> enable    |                                    |

|        | Command or Action                                        | Purpose                                                                               |
|--------|----------------------------------------------------------|---------------------------------------------------------------------------------------|
| Step 2 | configure terminal                                       | Enters global configuration mode.                                                     |
|        | Example:                                                 |                                                                                       |
|        | Device# configure terminal                               |                                                                                       |
| Step 3 | bridge-domain bridge-id                                  | Configures components on a bridge domain and enters bridge-domain configuration mode. |
|        | Example:                                                 |                                                                                       |
|        | Device(config) # bridge-domain 100                       |                                                                                       |
| Step 4 | mac limit maximum addresses maximum-addresses            | Sets the MAC limit maximum addresses.                                                 |
|        | Example:                                                 |                                                                                       |
|        | Device(config-bdomain) # mac limit maximum addresses 200 |                                                                                       |
| Step 5 | end                                                      | Returns to user EXEC mode.                                                            |
|        | Example:                                                 |                                                                                       |
|        | Device(config-bdomain)# end                              |                                                                                       |

## **Configuring MAC Address Limiting on a Service Instance**

Perform this task to configure an upper limit for the number of secured MAC addresses allowed on a service instance. This number includes addresses added as part of a permit list as well as dynamically learned MAC addresses. If the upper limit is decreased, all learned MAC entries are removed.

#### **SUMMARY STEPS**

- 1. enable
- 2. configure terminal
- **3. interface** *type number*
- 4. service instance id ethernet
- 5. encapsulation dot1q vlan-id
- **6.** bridge-domain bridge-id
- 7. mac security maximum addresses maximum-addresses
- 8. mac security
- 9. end

|        | Command or Action                                           | Purpose                                                                                                    |
|--------|-------------------------------------------------------------|----------------------------------------------------------------------------------------------------|
| Step 1 | enable                                                      | Enables privileged EXEC mode.                                                                                           |
|        | Example:                                                    | • Enter your password if prompted.                                                                                      |
|        | Device> enable                                              |                                                                                                    |
| Step 2 | configure terminal                                          | Enters global configuration mode.                                                                                       |
|        | Example:                                                    |                                                                                                    |
|        | Device# configure terminal                                  |                                                                                                    |
| Step 3 | interface type number                                       | Specifies the interface type and number, and enters interface configuration mode.                                       |
|        | Example:                                                    |                                                                                                    |
|        | Device(config)# interface gigabitethernet2/0/1              |                                                                                                    |
| Step 4 | service instance id ethernet                                | Creates a service instance (an instance of an EVC) on an interface and enters service instance configuration mode.      |
|        | Example:                                                    |                                                                                                    |
|        | <pre>Device(config-if)# service instance 100 ethernet</pre> |                                                                                                    |
| Step 5 | encapsulation dot1q vlan-id                                 | Defines the matching criteria to be used to map ingress dot1q frames on an interface to the appropriate service         |
|        | Example:                                                    | instance.                                                                                                    |
|        | Device(config-if-srv)# encapsulation dot1q 100              |                                                                                                    |
| Step 6 | bridge-domain bridge-id                                     | Binds the service instance to a bridge- domain instance where <i>bridge-id</i> is the identifier for the bridge- domain |
|        | Example:                                                    | instance.                                                                                                    |
|        | Device(config-if-srv)# bridge-domain 200                    |                                                                                                    |
| Step 7 | mac security maximum addresses maximum-addresses            | Sets the maximum number of secure addresses permitted on the service instance.                                          |
|        | Example:                                                    |                                                                                                    |
|        | Device(config-if-srv)# mac security maximum addresses 500   |                                                                                                    |
| Step 8 | mac security                                                | Enables MAC security on the service instance.                                                                           |
|        | Example:                                                    |                                                                                                    |
|        | Device(config-if-srv)# mac security                         |                                                                                                    |
|        | l .                                                         | I .                                                                                                    |

|        | Command or Action          | Purpose                    |
|--------|----------------------------|----------------------------|
| Step 9 | end                        | Returns to user EXEC mode. |
|        | Example:                   |                            |
|        | Device(config-if-srv)# end |                            |

## **Configuring a MAC Address Violation**

Perform this task to specify the expected behavior of a device when an attempt to dynamically learn a MAC address fails because the configured MAC security policy on the service instance was violated.

#### **SUMMARY STEPS**

- 1. enable
- 2. configure terminal
- **3. interface** *type number*
- 4. service instance id ethernet
- **5.** encapsulation dot1q vlan-id
- 6. bridge-domain bridge-id
- **7.** Do one of the following:
  - · mac security violation restrict
  - · mac security violation protect
- 8. mac security
- 9. end

|        | Command or Action          | Purpose                            |
|--------|----------------------------|------------------------------------|
| Step 1 | enable                     | Enables privileged EXEC mode.      |
|        | Example:                   | • Enter your password if prompted. |
|        | Device> enable             |                                    |
| Step 2 | configure terminal         | Enters global configuration mode.  |
|        | Example:                   |                                    |
|        | Device# configure terminal |                                    |

|        | Command or Action                                      | Purpose                                                                                                    |
|--------|--------------------------------------------------------|----------------------------------------------------------------------------------------------------|
| Step 3 | interface type number                                  | Specifies the interface type and number, and enters interface configuration mode.                                                 |
|        | Example:                                               |                                                                                                    |
|        | Device(config)# interface gigabitethernet2/0/1         |                                                                                                    |
| Step 4 | service instance id ethernet                           | Creates a service instance (an instance of an EVC) on an interface and enters service instance configuration mode.                |
|        | Example:                                               |                                                                                                    |
|        | Device(config-if)# service instance 100 ethernet       |                                                                                                    |
| Step 5 | encapsulation dot1q vlan-id                            | Defines the matching criteria to be used to map ingress dot1q frames on an interface to the appropriate service instance.         |
|        | Example:                                               |                                                                                                    |
|        | Device(config-if-srv)# encapsulation dot1q 100         |                                                                                                    |
| Step 6 | bridge-domain bridge-id                                | Binds the service instance to a bridge- domain instance where <i>bridge-id</i> is the identifier for the bridge- domain instance. |
|        | Example:                                               |                                                                                                    |
|        | Device(config-if-srv)# bridge-domain 100               |                                                                                                    |
| Step 7 | Do one of the following:                               | Sets the violation mode (for Type 1 and 2 violations) to                                                                          |
|        | <ul> <li>mac security violation restrict</li> </ul>    | restrict.                                                                                                    |
|        | mac security violation protect                         | Sets the violation mode (for Type 1 and 2 violations) to protect.                                                                 |
|        | Example:                                               | • If a MAC security violation response is not specified,                                                                          |
|        | Device(config-if-srv)# mac security violation restrict | by default, the violation mode is shutdown.                                                                                       |
|        | Example:                                               |                                                                                                    |
|        | Device(config-if-srv)# mac security violation protect  |                                                                                                    |
| Step 8 | mac security                                           | Enables MAC security on the service instance.                                                                                     |
|        | Example:                                               |                                                                                                    |
|        | Device(config-if-srv)# mac security                    |                                                                                                    |
| Step 9 | end                                                    | Returns to user EXEC mode.                                                                                                    |
|        | Example:                                               |                                                                                                    |
|        | Device(config-if-srv)# end                             |                                                                                                    |
|        | Device (config if Siv)# end                            |                                                                                                    |

## **Configuring MAC Address Aging**

Perform this task to configure the aging of secured MAC addresses under MAC security. Secured MAC addresses are not subject to the normal aging of MAC table entries. If aging is not configured, secured MAC addresses are never aged out.

#### **SUMMARY STEPS**

- 1. enable
- 2. configure terminal
- 3. interface type number
- 4. service instance *id* ethernet
- 5. encapsulation dot1q vlan-id
- 6. bridge-domain bridge-id
- 7. mac security aging time aging-time [ inactivity ]
- 8. mac security
- 9. end

|        | Command or Action                                         | Purpose                                                                           |
|--------|-----------------------------------------------------------|-----------------------------------------------------------------------------------|
| Step 1 | enable                                                    | Enables privileged EXEC mode.                                                     |
|        | Example:                                                  | • Enter your password if prompted.                                                |
|        | Device> enable                                            |                                                                                   |
| Step 2 | configure terminal                                        | Enters global configuration mode.                                                 |
|        | Example:                                                  |                                                                                   |
|        | Device# configure terminal                                |                                                                                   |
| Step 3 | interface type number                                     | Specifies the interface type and number, and enters interface configuration mode. |
|        | Example:                                                  |                                                                                   |
|        | <pre>Device(config)# interface gigabitethernet2/0/1</pre> |                                                                                   |

|        | Command or Action                                             | Purpose                                                                                                    |
|--------|---------------------------------------------------------------|----------------------------------------------------------------------------------------------------|
| Step 4 | service instance id ethernet                                  | Creates a service instance (an instance of an EVC) on an interface and enters service instance configuration mode.                                                                     |
|        | Example:                                                      |                                                                                                    |
|        | Device(config-if)# service instance 100 ethernet              |                                                                                                    |
| Step 5 | encapsulation dot1q vlan-id                                   | Defines the matching criteria to be used in order to map ingress dot1q frames on an interface to the appropriate service                                                               |
|        | Example:                                                      | instance.                                                                                                    |
|        | Device(config-if-srv)# encapsulation dot1q                    |                                                                                                    |
| Step 6 | bridge-domain bridge-id                                       | Binds the service instance to a bridge- domain instance where <i>bridge-id</i> is the identifier for the bridge- domain instance.                                                      |
|        | Example:                                                      |                                                                                                    |
|        | Device(config-if-srv)# bridge-domain 200                      |                                                                                                    |
| Step 7 | mac security aging time aging-time [ inactivity ]             | Sets the aging time for secure addresses, in minutes. The optional <b>inactivity</b> keyword specifies that the aging out of addresses is based on inactivity of the sending hosts (as |
|        | Example:                                                      | opposed to absolute aging).                                                                                                    |
|        | Device(config-if-srv)# mac security aging time 200 inactivity |                                                                                                    |
| Step 8 | mac security                                                  | Enables MAC security on the service instance.                                                                                                    |
|        | Example:                                                      |                                                                                                    |
|        | Device(config-if-srv)# mac security                           |                                                                                                    |
| Step 9 | end                                                           | Returns to user EXEC mode.                                                                                                    |
|        | Example:                                                      |                                                                                                    |
|        | Device(config-if-srv)# end                                    |                                                                                                    |

## **Configuring a Sticky MAC Address**

If sticky MAC addressing is configured on a secured service instance, MAC addresses that are learned dynamically on the service instance are retained during a link-down condition. Perform this task to configure sticky MAC addresses on a service instance.

#### **SUMMARY STEPS**

- 1. enable
- 2. configure terminal
- **3. interface** *type number*
- 4. service instance id ethernet
- 5. encapsulation dot1q vlan-id
- 6. bridge-domain bridge-id
- 7. mac security sticky
- 8. mac security
- 9. end

|        | Command or Action                                | Purpose                                                                                                    |
|--------|--------------------------------------------------|----------------------------------------------------------------------------------------------------|
| Step 1 | enable                                           | Enables privileged EXEC mode.                                                                                             |
|        | Example:                                         | • Enter your password if prompted.                                                                                        |
|        | Device> enable                                   |                                                                                                    |
| Step 2 | configure terminal                               | Enters global configuration mode.                                                                                         |
|        | Example:                                         |                                                                                                    |
|        | Device# configure terminal                       |                                                                                                    |
| Step 3 | interface type number                            | Specifies the interface type and number, and enters interface configuration mode.                                         |
|        | Example:                                         |                                                                                                    |
|        | Device(config) # interface gigabitethernet2/0/1  |                                                                                                    |
| Step 4 | service instance id ethernet                     | Creates a service instance (an instance of an EVC) on an interface and enters service instance configuration mode.        |
|        | Example:                                         |                                                                                                    |
|        | Device(config-if)# service instance 100 ethernet |                                                                                                    |
| Step 5 | encapsulation dot1q vlan-id                      | Defines the matching criteria to be used to map ingress dot1c frames on an interface to the appropriate service instance. |
|        | Example:                                         |                                                                                                    |
|        | Device(config-if-srv)# encapsulation dot1q 100   |                                                                                                    |

|        | Command or Action                          | Purpose                                                                                                    |
|--------|--------------------------------------------|----------------------------------------------------------------------------------------------------|
| Step 6 | bridge-domain bridge-id                    | Binds the service instance to a bridge- domain instance where <i>bridge-id</i> is the identifier for the bridge- domain |
|        | Example:                                   | instance.                                                                                                    |
|        | Device(config-if-srv)# bridge-domain 200   |                                                                                                    |
| Step 7 | mac security sticky                        | Enables sticky behavior on the service instance.                                                                        |
|        | Example:                                   |                                                                                                    |
|        | Device(config-if-srv)# mac security sticky |                                                                                                    |
| Step 8 | mac security                               | Enables MAC security on the service instance.                                                                           |
|        | Example:                                   |                                                                                                    |
|        | Device(config-if-srv)# mac security        |                                                                                                    |
| Step 9 | end                                        | Returns to user EXEC mode.                                                                                              |
|        | Example:                                   |                                                                                                    |
|        | Device(config-if-srv)# end                 |                                                                                                    |

## Displaying the MAC Security Status of a Specific Service Instance

Perform this task to display the MAC security status of a service instance.

#### **SUMMARY STEPS**

- 1. enable
- 2. show ethernet service instance id id interface type number mac security
- end

|        | Command or Action | Purpose                          |
|--------|-------------------|----------------------------------|
| Step 1 | enable            | Enables privileged EXEC mode.    |
|        | Example:          | Enter your password if prompted. |
|        | Device> enable    |                                  |

|        | Command or Action                                                                       | Purpose                                                          |
|--------|-----------------------------------------------------------------------------------------|------------------------------------------------------------------|
| Step 2 | show ethernet service instance id id interface type number mac security                 | Displays the MAC security status of a specific service instance. |
|        | Example:                                                                                |                                                                  |
|        | Device# show ethernet service instance id 100 interface gigabitethernet1/1 mac security |                                                                  |
| Step 3 | end                                                                                     | Returns to user EXEC mode.                                       |
|        | Example:                                                                                |                                                                  |
|        | Device# end                                                                             |                                                                  |

## **Displaying the Service Instances with MAC Security Enabled**

Perform this task to display all the service instances with MAC security enabled.

#### **SUMMARY STEPS**

- 1. enable
- 2. show ethernet service instance mac security
- 3. end

|        | Command or Action                                   | Purpose                                                       |
|--------|-----------------------------------------------------|---------------------------------------------------------------|
| Step 1 | enable                                              | Enables privileged EXEC mode.                                 |
|        | Example:                                            | • Enter your password if prompted.                            |
|        | Device> enable                                      |                                                               |
| Step 2 | show ethernet service instance mac security         | Displays all the service instances with MAC security enabled. |
|        | Example:                                            |                                                               |
|        | Device# show ethernet service instance mac security |                                                               |
| Step 3 | end                                                 | Returns to user EXEC mode.                                    |
|        | Example:                                            |                                                               |
|        | Device# end                                         |                                                               |

## Displaying the Service Instances with MAC Security Enabled on a Specific Bridge Domain

Perform this task to display the service instances on a specific bridge domain that have MAC security enabled.

#### **SUMMARY STEPS**

- 1. enable
- 2. show bridge-domain id mac security
- 3. end

#### **DETAILED STEPS**

| Command or Action                           | Purpose                                                                                                    |
|---------------------------------------------|----------------------------------------------------------------------------------------------------|
| enable                                      | Enables privileged EXEC mode.                                                                                                    |
| Example:                                    | Enter your password if prompted.                                                                                                    |
| Device> enable                              |                                                                                                    |
| show bridge-domain id mac security          | Displays all the service instances with MAC security enabled on a specific bridge domain.                                                |
| Example:                                    |                                                                                                    |
| Device# show bridge-domain 100 mac security |                                                                                                    |
| end                                         | Returns to user EXEC mode.                                                                                                    |
| Example:                                    |                                                                                                    |
| Device# end                                 |                                                                                                    |
|                                             | enable  Example: Device> enable  show bridge-domain id mac security  Example: Device# show bridge-domain 100 mac security  end  Example: |

## **Showing the MAC Addresses of All Secured Service Instances**

#### **SUMMARY STEPS**

- 1. enable
- 2. show ethernet service instance mac security address
- 3. end

#### **DETAILED STEPS**

|        | Command or Action                                           | Purpose                                                      |
|--------|-------------------------------------------------------------|--------------------------------------------------------------|
| Step 1 | enable                                                      | Enables privileged EXEC mode.                                |
|        | Example:                                                    | • Enter your password if prompted.                           |
|        | Device> enable                                              |                                                              |
| Step 2 | show ethernet service instance mac security address         | Displays the secured addresses on all the service instances. |
|        | Example:                                                    |                                                              |
|        | Device# show ethernet service instance mac security address |                                                              |
| Step 3 | end                                                         | Returns to user EXEC mode.                                   |
|        | Example:                                                    |                                                              |
|        | Device# end                                                 |                                                              |

## **Showing the MAC Addresses of a Specific Service Instance**

#### **SUMMARY STEPS**

- 1. enable
- 2. show ethernet service instance id id interface type number mac security address
- **3**. end

|        | Command or Action                                                                                | Purpose                                                |
|--------|--------------------------------------------------------------------------------------------------|--------------------------------------------------------|
| Step 1 | enable                                                                                           | Enables privileged EXEC mode.                          |
|        | Example:                                                                                         | • Enter your password if prompted.                     |
|        | Device> enable                                                                                   |                                                        |
| Step 2 | show ethernet service instance id id interface type number mac security address                  | Displays the addresses of a specific service instance. |
|        | Example:                                                                                         |                                                        |
|        | Device# show ethernet service instance id 200 interface GigabitEthernet 1/0 mac security address |                                                        |

|        | Command or Action | Purpose                    |
|--------|-------------------|----------------------------|
| Step 3 | end               | Returns to user EXEC mode. |
|        | Example:          |                            |
|        | Device# end       |                            |

## Showing the MAC Addresses of All Service Instances on a Specific Bridge Domain

#### **SUMMARY STEPS**

- 1. enable
- 2. show bridge-domain id mac security address
- 3. end

#### **DETAILED STEPS**

|        | Command or Action                                   | Purpose                                                                                   |
|--------|-----------------------------------------------------|-------------------------------------------------------------------------------------------|
| Step 1 | enable                                              | Enables privileged EXEC mode.                                                             |
|        | Example:                                            | • Enter your password if prompted.                                                        |
|        | Device> enable                                      |                                                                                           |
| Step 2 | show bridge-domain id mac security address          | Displays the secured addresses of all the service instances on a specified bridge domain. |
|        | Example:                                            |                                                                                           |
|        | Device# show bridge-domain 100 mac security address |                                                                                           |
| Step 3 | end                                                 | Returns to user EXEC mode.                                                                |
|        | Example:                                            |                                                                                           |
|        | Device# end                                         |                                                                                           |

## **Showing the MAC Security Statistics of a Specific Service Instance**

This section describes how to display the MAC security statistics of a specific service instance.

#### **SUMMARY STEPS**

- 1. enable
- 2. show ethernet service instance id id interface type number mac security statistics
- 3. end

#### **DETAILED STEPS**

|        | Command or Action                                                                                  | Purpose                                                              |
|--------|----------------------------------------------------------------------------------------------------|----------------------------------------------------------------------|
| Step 1 | enable                                                                                             | Enables privileged EXEC mode.                                        |
|        | Example:                                                                                           | • Enter your password if prompted.                                   |
|        | Device> enable                                                                                     |                                                                      |
| Step 2 | show ethernet service instance id id interface type number mac security statistics                 | Displays the MAC security statistics of a specific service instance. |
|        | Example:                                                                                           |                                                                      |
|        | Device# show ethernet service instance id 100 interface gigabitethernet1/1 mac security statistics |                                                                      |
| Step 3 | end                                                                                                | Returns to user EXEC mode.                                           |
|        | Example:                                                                                           |                                                                      |
|        | Device# end                                                                                        |                                                                      |

## Showing the MAC Security Statistics of All Service Instances on a Specific Bridge Domain

Perform this task to display the MAC security statistics of all the service instances on a specific bridge domain.

#### **SUMMARY STEPS**

- 1. enable
- 2. show bridge-domain bridge-id mac security statistics
- 3. end

#### **DETAILED STEPS**

|        | Command or Action                                      | Purpose                                                                                                |
|--------|--------------------------------------------------------|----------------------------------------------------------------------------------------------------|
| Step 1 | enable                                                 | Enables privileged EXEC mode.                                                                          |
|        | Example:                                               | • Enter your password if prompted.                                                                     |
|        | Device> enable                                         |                                                                                                    |
| Step 2 | show bridge-domain bridge-id mac security statistics   | Displays the MAC security statistics of all service instances that belong to a specific bridge domain. |
|        | Example:                                               |                                                                                                    |
|        | Device# show bridge-domain 100 mac security statistics |                                                                                                    |
| Step 3 | end                                                    | Returns to user EXEC mode.                                                                             |
|        | Example:                                               |                                                                                                    |
|        | Device# end                                            |                                                                                                    |

## Showing the Last Violation Recorded on Each Service Instance on a Specific Bridge Domain

Perform this task to display the last violation recorded on each service instance on a specific bridge domain. Service instances on which there have been no violations are excluded from the output.

#### **SUMMARY STEPS**

- 1. enable
- 2. show bridge-domain bridge-id mac security last violation
- 3. end

|        | Command or Action | Purpose                            |
|--------|-------------------|------------------------------------|
| Step 1 | enable            | Enables privileged EXEC mode.      |
|        | Example:          | • Enter your password if prompted. |
|        | Device> enable    |                                    |

|        | Command or Action                                          | Purpose                                                                                                    |
|--------|------------------------------------------------------------|----------------------------------------------------------------------------------------------------|
| Step 2 | show bridge-domain bridge-id mac security last violation   | Displays information about the last violation recorded on each of the service instances that belong to the bridge domain. |
|        | Example:                                                   |                                                                                                    |
|        | Device# show bridge-domain 100 mac security last violation |                                                                                                    |
| Step 3 | end                                                        | Returns to user EXEC mode.                                                                                                |
|        | Example:                                                   |                                                                                                    |
|        | Device# end                                                |                                                                                                    |

## Clearing All Dynamically Learned MAC Addresses on a Service Instance

Perform this task to clear all dynamically learned MAC addresses on a service instance.

#### **SUMMARY STEPS**

- 1. enable
- 2. clear ethernet service instance id id interface type number mac table
- 3. end

|        | Command or Action                                                                       | Purpose                                                                             |
|--------|-----------------------------------------------------------------------------------------|-------------------------------------------------------------------------------------|
| Step 1 | enable                                                                                  | Enables privileged EXEC mode.                                                       |
|        | Example:                                                                                | • Enter your password if prompted.                                                  |
|        | Device> enable                                                                          |                                                                                     |
| Step 2 | clear ethernet service instance id id interface type number mac table                   | Clears all the dynamically learned MAC addresses on the specified service instance. |
|        | Example:                                                                                |                                                                                     |
|        | Device# clear ethernet service instance id 100 interface gigabitethernet0/0/1 mac table |                                                                                     |

|        | Command or Action | Purpose                    |
|--------|-------------------|----------------------------|
| Step 3 | end               | Returns to user EXEC mode. |
|        | Example:          |                            |
|        | Device# end       |                            |

## Clearing All Dynamically Learned MAC Addresses on a Bridge Domain

Perform this task to clear all dynamically learned MAC addresses on a bridge domain.

#### **SUMMARY STEPS**

- 1. enable
- 2. clear bridge-domain bridge-id mac table
- 3. end

|        | Command or Action                         | Purpose                                                                      |
|--------|-------------------------------------------|------------------------------------------------------------------------------|
| Step 1 | enable                                    | Enables privileged EXEC mode.                                                |
|        | Example:                                  | • Enter your password if prompted.                                           |
|        | Device> enable                            |                                                                              |
| Step 2 | clear bridge-domain bridge-id mac table   | Clears all dynamically learned MAC addresses on the specified bridge domain. |
|        | Example:                                  |                                                                              |
|        | Device# clear bridge-domain 100 mac table |                                                                              |
| Step 3 | end                                       | Returns to user EXEC mode.                                                   |
|        | Example:                                  |                                                                              |
|        | Device# end                               |                                                                              |

# Configuration Examples for MAC Address Limiting on Service Instances and Bridge Domains and EVC Port Channels

## **Example Enabling MAC Security on a Service Instance**

The following example shows how to enable MAC security on a service instance:

```
Device> enable
Device# configure terminal
Device(config)# interface gigabitethernet 3/0/1
Device(config-if)# service instance 100 ethernet
Device(config-if-srv)# encapsulation dot1Q 100
Device(config-if-srv)# bridge-domain 100
Device(config-if-srv)# mac security
Device(config-if-srv)# end
```

## **Example Enabling MAC Security on an EVC Port Channel**

The following example shows how to enable MAC Security on an EVC port channel:

```
Device> enable
Device# configure terminal
Device(config)# interface port-channel 2
Device(config-if)# service instance 100 ethernet
Device(config-if-srv)# encapsulation dot1Q 100
Device(config-if-srv)# bridge-domain 100
Device(config-if-srv)# mac security
Device(config-if-srv)# end
```

## **Example Configuring a MAC Address Permit List**

The following example shows how to configure a MAC address permit list:

```
Device> enable

Device# configure terminal

Device(config)# interface gigabitethernet 3/0/1

Device(config-if)# service instance 100 ethernet

Device(config-if-srv)# encapsulation dot1Q 100

Device(config-if-srv)# bridge-domain 100

Device(config-if-srv)# mac security maximum addresses 5

Device(config-if-srv)# mac security address permit a2aa.aaaa.aaaa

Device(config-if-srv)# mac security address permit a2aa.aaaa.aaaab

Device(config-if-srv)# mac security address permit a2aa.aaaa.aaaab

Device(config-if-srv)# mac security address permit a2aa.aaaa.aaaac

Device(config-if-srv)# mac security address permit a2aa.aaaa.aaaac

Device(config-if-srv)# mac security address permit a2aa.aaaa.aaaac

Device(config-if-srv)# mac security address permit a2aa.aaaa.aaaac

Device(config-if-srv)# mac security

Device(config-if-srv)# end
```

## **Example Configuring a MAC Address Deny List**

The following example shows how to configure a MAC address deny list:

```
Device> enable

Device# configure terminal

Device(config)# interface gigabitethernet 3/0/1

Device(config-if)# service instance 100 ethernet

Device(config-if-srv)# encapsulation dot1Q 100

Device(config-if-srv)# bridge-domain 100

Device(config-if-srv)# mac security address deny a2aa.aaaa.aaaa

Device(config-if-srv)# mac security address deny a2aa.aaaa.aaab

Device(config-if-srv)# mac security address deny a2aa.aaaa.aaac

Device(config-if-srv)# mac security address deny a2aa.aaaa.aaac

Device(config-if-srv)# mac security address deny a2aa.aaaa.aaac

Device(config-if-srv)# mac security address deny a2aa.aaaa.aaac

Device(config-if-srv)# mac security address deny a2aa.aaaa.aaac

Device(config-if-srv)# mac security

Device(config-if-srv)# end
```

## **Example Configuring MAC Address Limiting on a Bridge Domain**

```
Device> enable
Device# configure terminal
Device(config)# bridge-domain 100
Device(config-bdomain)# mac limit maximum addresses 1000
Device(config-bdomain)# end
```

## **Example Configuring a MAC Address Limit on a Service Instance**

```
Device> enable
Device# configure terminal
Device(config)# interface gigabitethernet 3/0/1
Device(config-if)# service instance 100 ethernet
Device(config-if-srv)# encapsulation dot1Q 100
Device(config-if-srv)# bridge-domain 100
Device(config-if-srv)# mac security maximum addresses 10
Device(config-if-srv)# mac security
Device(config-if-srv)# end
```

## **Example Configuring a MAC Address Violation Response**

```
Device> enable
Device# configure terminal
Device(config)# interface gigabitethernet 3/0/1
Device(config-if)# service instance 100 ethernet
Device(config-if-srv)# encapsulation dot1Q 100
Device(config-if-srv)# bridge-domain 100
Device(config-if-srv)# mac security address permit a2aa.aaaa
Device(config-if-srv)# mac security violation protect
Device(config-if-srv)# mac security
Device(config-if-srv)# end
```

## **Example Configuring MAC Address Aging**

```
Device> enable
Device# configure terminal
Device(config)# interface gigabitethernet 4/0/1
Device(config-if)# service instance 100 ethernet
Device(config-if-srv)# encapsulation dot1q 100
Device(config-if-srv)# bridge-domain 100
Device(config-if-srv)# mac security aging time 10
Device(config-if-srv)# mac security
Device(config-if-srv)# end
```

## **Example Configuring a Sticky MAC Address**

```
Device> enable
Device# configure terminal
Device(config)# interface gigabitethernet 3/0/1
Device(config-if)# service instance 100 ethernet
Device(config-if-srv)# encapsulation dot1Q 100
Device(config-if-srv)# bridge-domain 100
Device(config-if-srv)# mac security sticky
Device(config-if-srv)# mac security
```

## Example Displaying the MAC Addresses on a Specific Secure Service Instance

```
Device# show ethernet service instance id 10 inter gig 0/0/3 mac security address Bridge-domain 10

MAC Address Type
0000.00ac.ef02 static
0000.00ac.ef03 static
0001.0001.aaaa dynamic 100
0001.0001.aaab dynamic 100
```

## **Example Displaying the Last Violation on a Specific Service Instance**

```
Device# show bridge-domain 100 mac security last violation TeO/0/3 ServInst 200 Last violation at: 15:54:25 IST Fri Jun 5 2015 Source MAC address: 0000.1111.1111 Reason: Re-learn attempt Total violation count: 321
```

## **Example Displaying the MAC Security Status of a Specific Service Instance**

```
Device# show ethernet service instance id 100 interface te0/0/3 mac security Bridge-domain 100 MAC Security enabled: yes
```

## **Example Displaying the MAC Addresses of All Secured Service Instances**

| Device# show etherne | t service instance | mac security addr | ess     |
|----------------------|--------------------|-------------------|---------|
| Port                 | Bridge-domain      | MAC Address       | Type    |
| Gi0/0/3 ServInst 10  | 10                 | 0000.00ac.ef02    | static  |
| Gi0/0/3 ServInst 10  | 10                 | 0000.00ac.ef03    | static  |
| Gi0/0/3 ServInst 10  | 10                 | 0000.00ac.ef04    | dynamic |
| Gi0/0/3 ServInst 10  | 10                 | 0000.00ac.ef05    | dynamic |
| Gi0/0/3 ServInst 10  | 10                 | 0000.00ac.ef06    | static  |
| Gi0/0/3 ServInst 10  | 10                 | 0000.00ac.ef07    | dynamic |
| Gi0/0/3 ServInst 10  | 10                 | 0000.00ac.ef08    | dynamic |
| Gi0/0/3 ServInst 10  | 10                 | 0000.00ac.ef09    | dynamic |
| Gi0/0/3 ServInst 10  | 10                 | 0000.00ac.ef0a    | dynamic |
| Gi0/0/3 ServInst 10  | 10                 | 0000.00ac.ef0b    | dynamic |

## **Example Displaying the MAC Security Statistics of All Service Instances**

In the following example, the numbers of allowed and actual secured addresses recorded on the service instance are displayed.

```
Device# show ethernet serv instance mac security statistics
Te0/0/3 ServInst 100 (bridge-domain 100)
Current secure addresses: 1
Te0/0/3 ServInst 200 (bridge-domain 100)
Current secure addresses: 0
Permitted addresses: 1
Te0/0/3 ServInst 300 (bridge-domain 100)
Current secure addresses: 0
Permitted addresses: 1
Te0/0/3 ServInst 300 (bridge-domain 100)
Current secure addresses: 0
Permitted addresses: 1
```

## Example: Displaying the MAC Addresses on All Service Instances for a Bridge Domain

```
Router# show bridge-domain 10 mac security address
                     MAC Address
                                       Type
Gi0/0/3 ServInst 10 0000.00ac.ef02
                                       static
Gi0/0/3 ServInst 10 0000.00ac.ef03
                                       static
Gi0/0/3 ServInst 10
                    0000.00ac.ef04
                                       dvnamic
Gi0/0/3 ServInst 10 0000.00ac.ef05
                                      dynamic
Gi0/0/3 ServInst 10 0000.00ac.ef06
                                       static
Gi0/0/3 ServInst 10
                     0000.00ac.ef07
                                       dvnamic
Gi0/0/3 ServInst 10 0000.00ac.ef08
                                       dynamic
Gi0/0/3 ServInst 10
                     0000.00ac.ef09
                                       dvnamic
Gi0/0/3 ServInst 10
                     0000.00ac.ef0a
                                       dvnamic
Gi0/0/3 ServInst 10
                     0000.00ac.ef0b
                                       dynamic
```

## Example Displaying the Secured Service Instances for a Specific Bridge Domain

```
Router# show bridge-domain 10 mac security Gi0/0/3 ServInst 10 MAC Security enabled: yes
```

## **Additional References**

#### **Related Documents**

| Related Topic                                                                                                    | Document Title                                                                                                    |
|----------------------------------------------------------------------------------------------------|----------------------------------------------------------------------------------------------------|
| CFM commands: complete command syntax, command mode, command history, defaults, usage guidelines, and examples                                    | Cisco IOS Carrier Ethernet Command Reference                                                                                                    |
| Cisco IOS commands: master list of commands with complete command syntax, command mode, command history, defaults, usage guidelines, and examples | Cisco IOS Master Command List, All Releases                                                                                                    |
| Configuring Ethernet connectivity fault management in a service provider network (Cisco pre-Standard CFM Draft 1)                                 | "Configuring Ethernet Connectivity Fault<br>Management in a Service Provider Network" module<br>in the Cisco IOS Carrier Ethernet Configuration<br>Guide     |
| Ethernet Local Management Interface on a provider edge device                                                                                     | "Configuring Ethernet Local Management Interface<br>on a Provider Edge Device" module in the <i>Cisco IOS</i><br><i>Carrier Ethernet Configuration Guide</i> |
| IP SLAs for Metro Ethernet                                                                                                    | "IP SLAs for Metro Ethernet"                                                                                                    |
| NSF/SSO and MPLS                                                                                                    | "NSF/SSO - MPLS LDP and LDP Graceful Restart"                                                                                                    |
| ISSU feature and functions                                                                                                    | "Cisco IOS Broadband High Availability In Service Software Upgrade"                                                                                          |
| Performing an ISSU                                                                                                    | "Cisco IOS In Service Software Upgrade Process and<br>Enhanced Fast Software Upgrade Process"                                                                |
| SSO                                                                                                    | "Stateful Switchover" chapter of the Cisco IOS High<br>Availability Configuration Guide                                                                      |

#### **Standards**

| Standard              | Title                                   |
|-----------------------|-----------------------------------------|
| IEEE 802.1ag Standard | 802.1ag - Connectivity Fault Management |
| IEEE 802.3ah          | IEEE 802.3ah Ethernet in the First Mile |
| IETF VPLS OAM         | L2VPN OAM Requirements and Framework    |

| Standard | Title                                                   |
|----------|---------------------------------------------------------|
| ITU-T    | ITU-T Y.1731 OAM Mechanisms for Ethernet-Based Networks |

#### **MIBs**

| MIB                 | MIBs Link                                                                                                    |
|---------------------|----------------------------------------------------------------------------------------------------|
| CISCO-ETHER-CFM-MIB | To locate and download MIBs for selected platforms, Cisco software releases, and feature sets, use Cisco MIB Locator found at the following URL: http://www.cisco.com/go/mibs |

#### **RFCs**

| RFC                                                                                                    | Title |
|----------------------------------------------------------------------------------------------------|-------|
| No new or modified RFCs are supported by this feature, and support for existing RFCs has not been modified. |       |

#### **Technical Assistance**

| Description                                                                                                    | Link |
|----------------------------------------------------------------------------------------------------|------|
| The Cisco Support and Documentation website provides online resources to download documentation, software, and tools. Use these resources to install and configure the software and to troubleshoot and resolve technical issues with Cisco products and technologies. Access to most tools on the Cisco Support and Documentation website requires a Cisco.com user ID and password. |      |

# Feature Information for MAC Address Limiting on Service Instances Bridge Domains and EVC Port Channels

The following table provides release information about the feature or features described in this module. This table lists only the software release that introduced support for a given feature in a given software release train. Unless noted otherwise, subsequent releases of that software release train also support that feature.

Use Cisco Feature Navigator to find information about platform support and Cisco software image support. To access Cisco Feature Navigator, go to <a href="https://www.cisco.com/go/cfn">www.cisco.com/go/cfn</a>. An account on Cisco.com is not required.

Table 2: Feature Information for MAC Address Limiting on Service Instances Bridge Domains and EVC Port Channels

| Feature Name                                                                         | Releases                     | Feature Information                                                                                                    |
|--------------------------------------------------------------------------------------|------------------------------|----------------------------------------------------------------------------------------------------|
| MAC Address Limiting on Service<br>Instances Bridge Domains and<br>EVC Port Channels | Cisco IOS XE Release 3.13.0S | This feature was introduced on the Cisco ASR 920 Series Aggregation Services Router (ASR-920-12CZ-A, ASR-920-12CZ-D, ASR-920-4SZ-A, ASR-920-4SZ-D). |

Feature Information for MAC Address Limiting on Service Instances Bridge Domains and EVC Port Channels